**Linux**[命令⼤全](https://man.linuxde.net/)

当前位置[:⾸⻚](http://man.linuxde.net/) » [⽂件和⽬录管理](https://man.linuxde.net/par/1) » sed

# **sed**命令

**sed**是⼀种流编辑器,它是⽂本处理中⾮常中的⼯具,能够完美的配合正 则表达式使⽤,功能不同凡响。处理时,把当前处理的⾏存储在临时缓冲 区中,称为"模式空间"(pattern space),接着用sed命令处理缓冲区中的 内容,处理完成后,把缓冲区的内容送往屏幕。接着处理下一行,这样不 断重复,直到文件末尾。文件内容并没有 改变,除非你使用重定向存储输 出。Sed主要用来自动编辑一个或多个文件;简化对文件的反复操作;编 写转换程序等。

## <span id="page-0-0"></span>**sed**的选项、命令、替换标记

命令格式

```
sed [options] 'command' file(s)
sed [options] -f scriptfile file(s)
```
## <span id="page-0-1"></span>选项

-e<script>或--expression=<script>:以选项中的指定的script来处理 输入的文本文件; -f<script文件>或--file=<script文件>: 以选项中指定的script文件来处 理输入的文本文件; -h或--[help](http://man.linuxde.net/help):显示帮助; -n或--quiet或——silent:仅显示script处理后的结果; -V或--version:显示版本信息。

<span id="page-0-2"></span>参数

文件: 指定待处理的文本文件列表。

<span id="page-0-3"></span>**sed**命令

**a\** 在当前⾏下⾯插⼊⽂本。

**i\** 在当前⾏上⾯插⼊⽂本。

**c\** 把选定的⾏改为新的⽂本。

### 本文索引

[[隐藏](javascript:content_index_toggleToc())]

- sed[的选项、命令、替换标记](#page-0-0)
	- [选项](#page-0-1)
	- [参数](#page-0-2)
	- sed[命令](#page-0-3)
	- sed[替换标记](#page-1-0)
	- sed[元字符集](#page-1-1)
	- sed[⽤法实例](#page-2-0)
		- [替换操作:](#page-2-1)s命令
		- [全⾯替换标记](#page-2-2)g
		- [定界符](#page-2-3)
		- [删除操作:](#page-3-0)d命令
		- [已匹配字符串标记](#page-3-1)&
		- 子串匹配标记\1
		- [组合多个表达式](#page-4-0)
		- 引用
		- [选定⾏的范围:](#page-4-2),(逗号)
		- [多点编辑:](#page-5-0)e命令
		- 从文件读入: r命令
		- 写入文件: w命令
		- 追加(行下): a\命令
		- 插入 (行上): i命令
		- 下一个: n命令  $\bullet$
	- [变形:](#page-6-2)y命令
	- [退出:](#page-6-3)q命令
	- [保持和获取:](#page-6-4)h命令和G命令
	- [保持和互换:](#page-7-0)h命令和x命令
	- 脚本[scriptfile](#page-7-1)

- 2021/4/6 sed命令\_Linux sed 命令用法详解: 功能强大的流式文本编辑器
	- **d** 删除,删除选择的⾏。
	- **D** 删除模板块的第一行。
	- **s** 替换指定字符
	- **h** 拷⻉模板块的内容到内存中的缓冲区。
	- **H** 追加模板块的内容到内存中的缓冲区。
	- **g** 获得内存缓冲区的内容,并替代当前模板块中的⽂本。
	- **G** 获得内存缓冲区的内容,并追加到当前模板块⽂本的后⾯。
	- **l** 列表不能打印字符的清单。
	- n 读取下一个输入行,用下一个命令处理新的行而不是用第一个命令。
	- **N** 追加下一个输入行到模板块后面并在二者间嵌入一个新行,改变当前行号码。
	- **p** 打印模板块的⾏。
	- **P**(⼤写) 打印模板块的第⼀⾏。
	- **q** 退出Sed。
	- **b lable** 分支到脚本中带有标记的地方, 如果分支不存在则分支到脚本的末尾。
	- **r file** 从file中读⾏。
	- t label if分支, 从最后一行开始, 条件一旦满足或者T, t命令, 将导致分支 到带有标号的命令处,或者到脚本的末尾。
	- **T label** 错误分支, 从最后一行开始, 一旦发生错误或者T, t命令, 将导致分
	- 支到带有标号的命令处, 或者到脚本的末尾。
	- **[w](http://man.linuxde.net/w) file** 写并追加模板块到file末尾。
	- **W file** 写并追加模板块的第⼀⾏到file末尾。
	- **!** 表示后⾯的命令对所有没有被选定的⾏发⽣作⽤。
	- **=** 打印当前⾏号码。
	- **#** 把注释扩展到下⼀个换⾏符以前。

<span id="page-1-0"></span>**sed**替换标记

- **g** 表示⾏内全⾯替换。
- **p** 表示打印⾏。
- **w** 表示把⾏写⼊⼀个⽂件。
- **x** 表示互换模板块中的⽂本和缓冲区中的⽂本。
- **y** 表示把⼀个字符翻译为另外的字符(但是不⽤于正则表达式)
- **\1** 子串匹配标记
- **&** 已匹配字符串标记

## <span id="page-1-1"></span>**sed**元字符集

- **^** 匹配⾏开始,如:/^sed/匹配所有以sed开头的⾏。
- \$ 匹配行结束, 如: /sed\$/匹配所有以sed结尾的行。
- **.** 匹配⼀个⾮换⾏符的任意字符,如:/s.d/匹配s后接⼀个任意字符,最后是d。
- **\*** 匹配0个或多个字符,如:/\*sed/匹配所有模板是⼀个或多个空格后紧跟sed的⾏。
- **[]** 匹配⼀个指定范围内的字符,如/[\[ss](http://man.linuxde.net/ss)][ed](http://man.linuxde.net/ed)/匹配sed和Sed。
- **[^]** 匹配⼀个不在指定范围内的字符,如:/[^A-RT-Z]ed/匹配不包含A-R和T-Z的⼀个字⺟开头,紧跟ed的⾏。
- **\(..\)** 匹配⼦串,保存匹配的字符,如s/\(love\)able/\1rs,loveable被替换成lovers。
- **&** 保存搜索字符⽤来替换其他字符,如s/love/\*\*&\*\*/,love这成\*\*love\*\*。
- **\<** 匹配单词的开始, 如:/\<love/匹配包含以love开头的单词的行。
- **\>** 匹配单词的结束,如/love\>/匹配包含以love结尾的单词的⾏。
- **x\{m\}** 重复字符x,m次,如:/0\{5\}/匹配包含5个0的⾏。
- 打印奇数行或偶数行
- 打印匹配字符串的下一行

2021/4/6 2021/4/6 sed metapoorthandous sed 命令且zinux sed 命令用法详解: 功能强大的流式文本编辑器 **x\{m,\}** 重复字符x,⾄少m次,如:/0\{5,\}/匹配⾄少有5个0的⾏。 **x\{m,n\}** 重复字符x,⾄少m次,不多于n次,如:/0\{5,10\}/匹配5~10个0的⾏。

## <span id="page-2-0"></span>**sed用法实例**

<span id="page-2-1"></span>替换操作:**s**命令

替换⽂本中的字符串:

```
sed 's/book/books/' file
```
**-n**选项和**p**命令⼀起使⽤表示只打印那些发⽣替换的⾏:

sed -n 's[/test](http://man.linuxde.net/test)/TEST/p' file

直接编辑⽂件选项**-i**,会匹配file⽂件中每⼀⾏的第⼀个book替换为books:

sed -i 's/book/books/g' file

<span id="page-2-2"></span>全⾯替换标记**g**

使用后缀 /g 标记会替换每一行中的所有匹配:

sed 's/book/books/g' file

当需要从第N处匹配开始替换时,可以使用 /Ng:

```
echo sksksksksksk | sed 's/sk/SK/2g'
skSKSKSKSKSK
echo sksksksksksk | sed 's/sk/SK/3g'
skskSKSKSKSK
echo sksksksksksk | sed 's/sk/SK/4g'
skskskSKSKSK
```
## <span id="page-2-3"></span>定界符

以上命令中字符 / 在sed中作为定界符使用, 也可以使用任意的定界符:

sed 's:test:TEXT:g' sed 's|test|TEXT|g'

定界符出现在样式内部时, 需要进行转义:

sed 's/\/bin/\/usr\/local\/bin/g'

<span id="page-3-0"></span>删除操作:**d**命令

删除空白行:

sed '/^\$/d' file

删除文件的第2行:

sed '2d' file

删除文件的第2行到末尾所有行:

sed '2,\$d' file

删除文件最后一行:

```
sed '$d' file
```
删除文件中所有开头是test的行:

sed '/^test/'d file

<span id="page-3-1"></span>已匹配字符串标记**&**

正则表达式 \w\+ 匹配每一个单词, 使用 [&] 替换它, & 对应于之前所匹配到的单词:

```
echo this is a test line | sed 's/\w\+/[&]/g'
[this] [is] [a] [test] [line]
```
所有以192.168.0.1开头的⾏都会被替换成它⾃已加localhost:

```
sed 's/^192.168.0.1/&localhost/' file
192.168.0.1localhost
```
⼦串匹配标记**\1**

匹配给定样式的其中一部分:

echo this is digit 7 in a number | sed 's/digit \([0-9]\)/\1/' this is 7 in a number

命令中 digit 7, 被替换成了 7。样式匹配到的子串是 7, \(..\) 用于匹配子串, 对于匹配到的第一个子串就标记为 **\1**,依此类推匹配到的第⼆个结果就是 **\2**,例如:

```
echo aaa BBB | sed 's/\([a-z]\+\) \([A-Z]\+\)/\2 \1/'
BBB aaa
```
love被标记为1, 所有loveable会被替换成lovers, 并打印出来:

```
sed -n 's/\(love\)able/\1rs/p' file
```
<span id="page-4-0"></span>组合多个表达式

sed '表达式' | sed '表达式'

等价于:

sed '表达式; 表达式'

<span id="page-4-1"></span>引用

sed表达式可以使用单引号来引用,但是如果表达式内部包含变量字符串,就需要使用双引号。

test=hello echo hello WORLD | sed "s/\$test/HELLO" HELLO WORLD

```
选定⾏的范围:,(逗号)
```
所有在模板test和check所确定的范围内的行都被打印:

sed -n '/test/,/check/p' file

打印从第5行开始到第一个包含以test开始的行之间的所有行:

```
sed -n '5,/^test/p' file
```
对于模板test和west之间的行,每行的末尾用字符串aaa bbb替换:

```
sed '/test/,/west/s/$/aaa bbb/' file
```
<span id="page-5-0"></span>多点编辑:**e**命令

-e选项允许在同一行里执行多条命令:

```
sed -e '1,5d' -e 's/test/check/' file
```
上面sed表达式的第一条命令删除1至5行,第二条命令用check替换test。命令的执行顺序对结果有影响。如果两 个命令都是替换命令,那么第⼀个替换命令将影响第⼆个替换命令的结果。

和 -e 等价的命令是 --expression:

```
sed --expression='s/test/check/' --expression='/love/d' file
```
<span id="page-5-1"></span>从⽂件读⼊:**r**命令

file里的内容被读进来,显示在与test匹配的行后面,如果匹配多行,则file的内容将显示在所有匹配行的下面:

sed '/test/r file' filename

<span id="page-5-2"></span>写⼊⽂件:**w**命令

在example中所有包含test的行都被写入file里:

sed -n '/test/w file' example

<span id="page-5-3"></span>追加(⾏下):**a\**命令

将 this is a test line 追加到 以test 开头的行后面:

sed '/^test/a\this is a test line' file

在 test.conf ⽂件第2⾏之后插⼊ this is a test line:

sed -i '2a\this is a test line' test.conf

<span id="page-6-0"></span>插⼊(⾏上):**i\**命令

将 this is a test line 追加到以test开头的行前面:

sed '/^test/i\this is a test line' file

在test.conf⽂件第5⾏之前插⼊this is a test line:

sed -i '5i\this is a test line' test.conf

<span id="page-6-1"></span>下⼀个:**n**命令

如果test被匹配,则移动到匹配行的下一行,替换这一行的aa,变为bb,并打印该行,然后继续:

```
sed '/test/{ n; s/aa/bb/; }' file
```
<span id="page-6-2"></span>变形:**y**命令

把1~10行内所有abcde转变为大写,注意,正则表达式元字符不能使用这个命令:

sed '1,10y/abcde/ABCDE/' file

<span id="page-6-3"></span>退出:**q**命令

打印完第10⾏后,退出sed

<span id="page-6-4"></span>sed '10q' file

保持和获取:**h**命令和**G**命令

在sed处理文件的时候,每一行都被保存在一个叫模式空间的临时缓冲区中,除非行被删除或者输出被取消,否 则所有被处理的行都将 打印在屏幕上。接着模式空间被清空,并存入新的一行等待处理。

sed -e '/test/h' -e '\$G' file

在这个例子里,匹配test的行被找到后,将存入模式空间,h命令将其复制并存入一个称为保持缓存区的特殊缓冲 区内。第二条语句的意思是,当到达最后一行后, G命令取出保持缓冲区的行, 然后把它放回模式空间中, 且追 加到现在已经存在于模式空间中的行的末尾。在这个例子中就是追加到最后一行。简单来说,任何包含test的行 都被复制并追加到该⽂件的末尾。

<span id="page-7-0"></span>保持和互换:**h**命令和**x**命令

互换模式空间和保持缓冲区的内容。也就是把包含test与check的行互换:

```
sed -e '/test/h' -e '/check/x' file
```
<span id="page-7-1"></span>脚本**scriptfile**

sed脚本是一个sed的命令清单,启动Sed时以-f选项引导脚本文件名。Sed对于脚本中输入的命令非常挑剔,在 命令的末尾不能有任何空白或文本,如果在一行中有多个命令,要用分号分隔。以#开头的行为注释行,且不能 跨行。

```
sed [options] -f scriptfile file(s)
```
<span id="page-7-2"></span>打印奇数行或偶数行

方法1:

```
sed -n 'p;n' test.txt #奇数行
sed -n 'n;p' test.txt #偶数行
```
方法2:

<span id="page-7-3"></span>sed -n '1~2p' test.txt #奇数行 sed -n '2~2p' test.txt #偶数行

打印匹配字符串的下一行

```
grep -A 1 SCC URFILE
sed -n '/SCC/{n;p}' URFILE
awk '/SCC/{getline; print}' URFILE
```
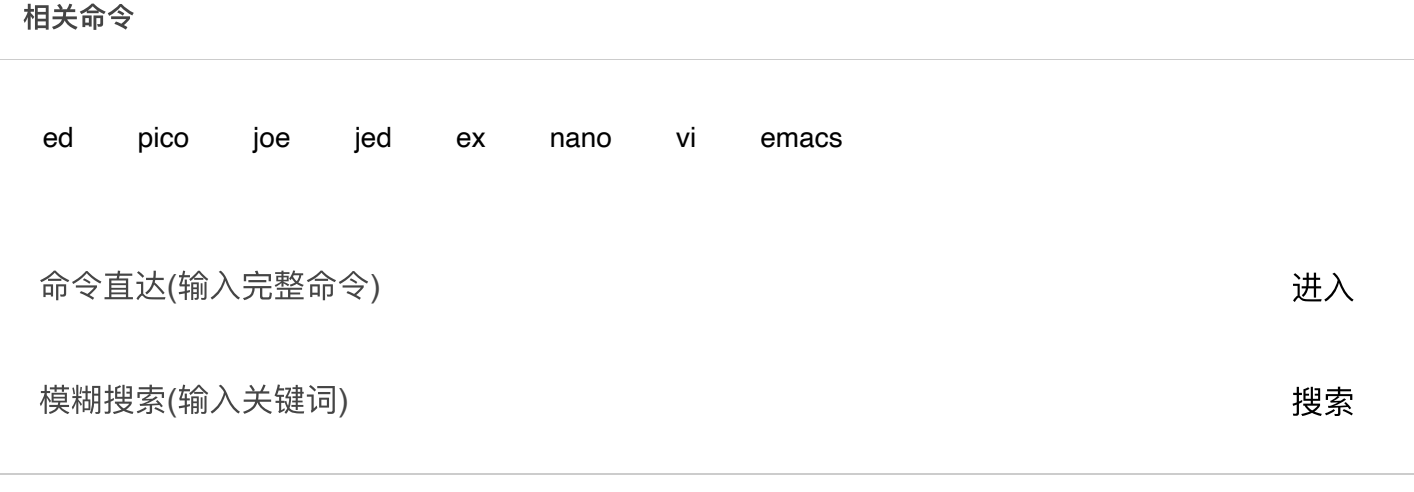

**[Linux](https://man.linuxde.net/download/)**下载

[Ubuntu](https://man.linuxde.net/download/Ubuntu)下载 [CentOS](https://man.linuxde.net/download/CentOS)下载

## 返回顶部↑

Linux命令大全 [关于](https://man.linuxde.net/about_us)/联系 收藏本站请使用Ctrl+D Shell[脚本攻略](https://man.linuxde.net/shell-script) Shell[正则表达式](https://man.linuxde.net/docs/shell_regex.html) 网站地图 共收录 **597** 条**Linux**系统命令

在Linux命令大全 (man.linuxde.net) 可以查询您所需要的Linux命令教程和相关实例。如果您觉得本站内容对您有所帮助, 请推荐 给更多需要帮助的⼈。